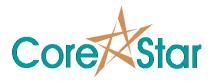

# EddyVision® 9.2 README

December 11, 2023

The EddyVision 9.2 suite may be used free of charge subject to accepting the license agreement. HASP dongles are no longer required. We encourage people to use it for their inspection or research work. If you use it in a published paper, we would appreciate a reference in a footnote or the bibliography. Note that the license does not allow users to directly distribute it to third parties; rather you should direct them to the CoreStar website where they can download it themselves. Although there is no fee to use the software, training and support are not free.

Please read this document and then click the "NEXT >" to see the license. Read the entire license, click the "I Agree ..." button and click "Accept License" to use the software, or "Refuse License" to exit.

All parts of the software are Copyright © 1996-2023 CoreStar International Corp. All rights reserved.

#### 1. HELP

EddyVision includes a built-in help system. Click on the help icon in a window or dialog caption (as shown below) and hover over a window to see the help popup.

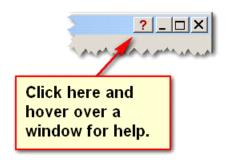

You can try it in this window.

In Windows 10, the help icon may be missing, but you can turn on the help using the **Help | Show Tooltips** menu.

We are also adding many getting started documents, videos and training resources both in the install on the CoreStar webpage. These include sample projects that can be downloaded. To use them, install and run the software and choose **File | Open** 

**Project** from the main menu and browse to the desired sample project.

#### 2. SYSTEM REQUIREMENTS

- Runs on Windows 7 or later. Windows XP is no longer supported.
- Makes use of a three (3) button mouse with a wheel. Certain features are not available to users with a two (2) button mouse.
- Requires a DirectX 11 or later graphics driver. This is standard on most Windows 7 and later systems.
- Array and RPC require hardware accelerated 3D graphics such as a dedicated card or Intel HD Graphics 4000 or later.
- Requires 1 GB of RAM and at least a 1280x1024 resolution display.
- EddyVision 8.0 and later use all processor cores to perform mixes, filters and acquire data.

### 3. INSTALLATION

An installation program is no longer required. To use the software:

- Download the **EddyVision\_9.2.ZIP** file from the CoreStar web page.
- Unzip it to the desired target location (we suggest C:\corestar). This can be done by right-clicking on the ZIP file in Explorer and selecting Open With ► Windows Explorer. Then select the EddyVision\_9.2 directory and copy it to the desired target location.
- Some systems will require the installation of windows runtime DLL's. This can be done by running the vcredist\_x86.exe program located in the C:\corestar \EddyVision\_9.2\install directory. This is usually only required for DBMS on systems that do not have Microsoft Office Professional (which includes MS Access) installed.
- To run the software, double click an executable (e.g. C:\corestar\EddyVision\_ 9.2\bin\eddyadmin.exe) in Explorer.
- The first time you run the software, you will be required to agree to a license agreement. It will also create desktop icons if desired.
- All EddyVision 9.x registry modifications are under **HKEY\_CURRENT\_USER** \**Software**\**CoreStar**. They track various user preferences and may be deleted if

desired. In addition, if you export text files it will modify the default NotePad font via the HKEY\_CURRENT\_USER\Software\Microsoft\Notepad keys IfFacename, IfWeight and IfPointSize to be a fixed width font.

• EddyVision uses the **DejaVuSans.ttf** and **DejaVuSansMono.ttf** Unicode fonts located in the **C:\corestar\system\resource** directory. There is no need to install them,

## **CoreStar International Corp**

1044 Sandy Hill Road Irwin, PA 15642 Phone: (724) 744-4094

Fax: (724) 744-4093

24 Hour Support: 1-888-533-9403 e-mail: support@corestar-corp.com

http://www.corestar-corp.com